# Gaussian tutorial

### -Infrared spectra calculation

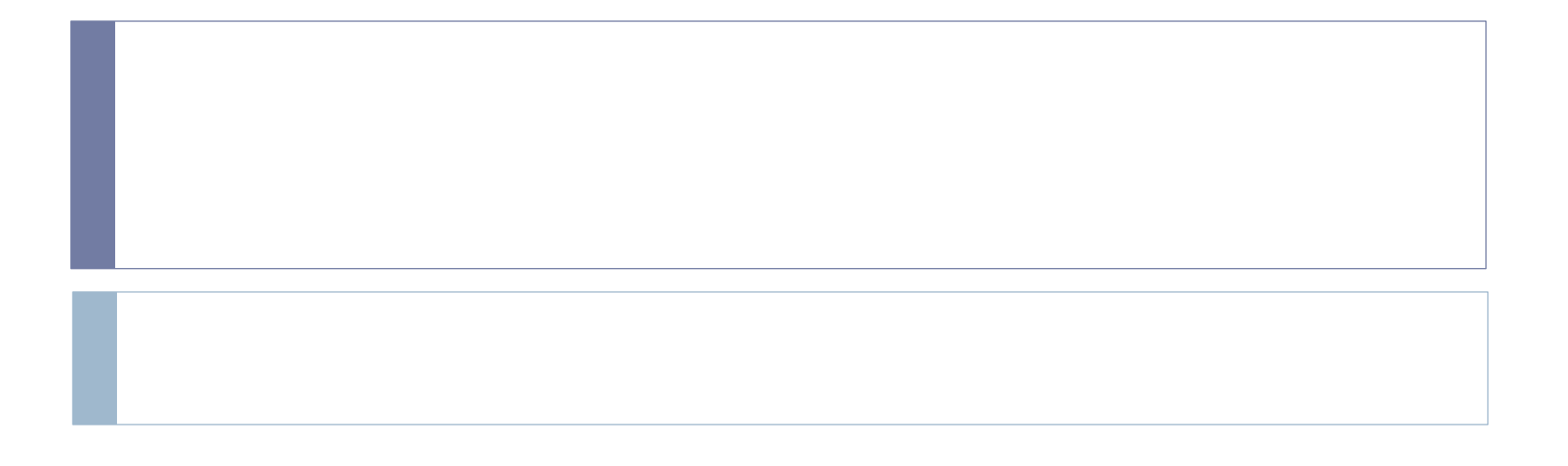

# In this tutorial

- Gaussian 03 program was used to perform the calculation.
- ▶ GaussView 5.0 was used to prepare the input file for Gaussian.
- Exampled compound: Aspirin

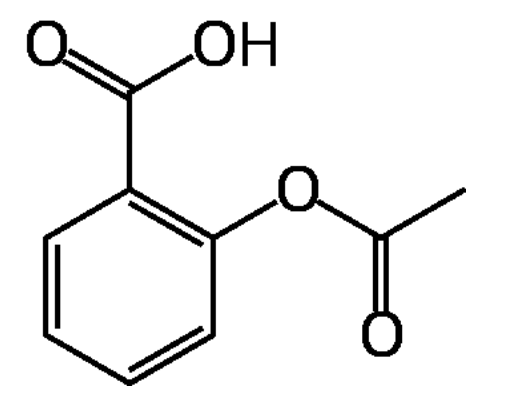

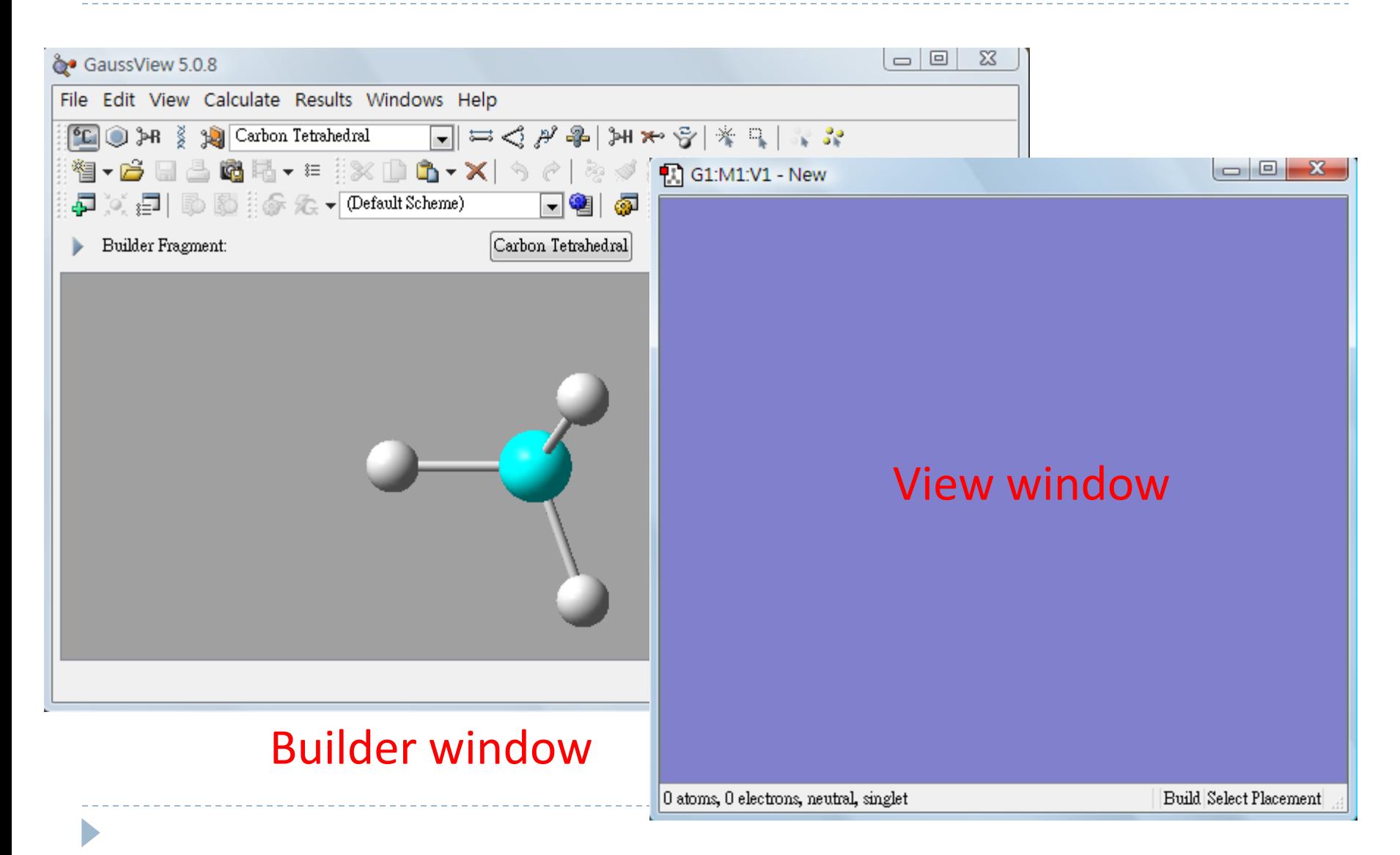

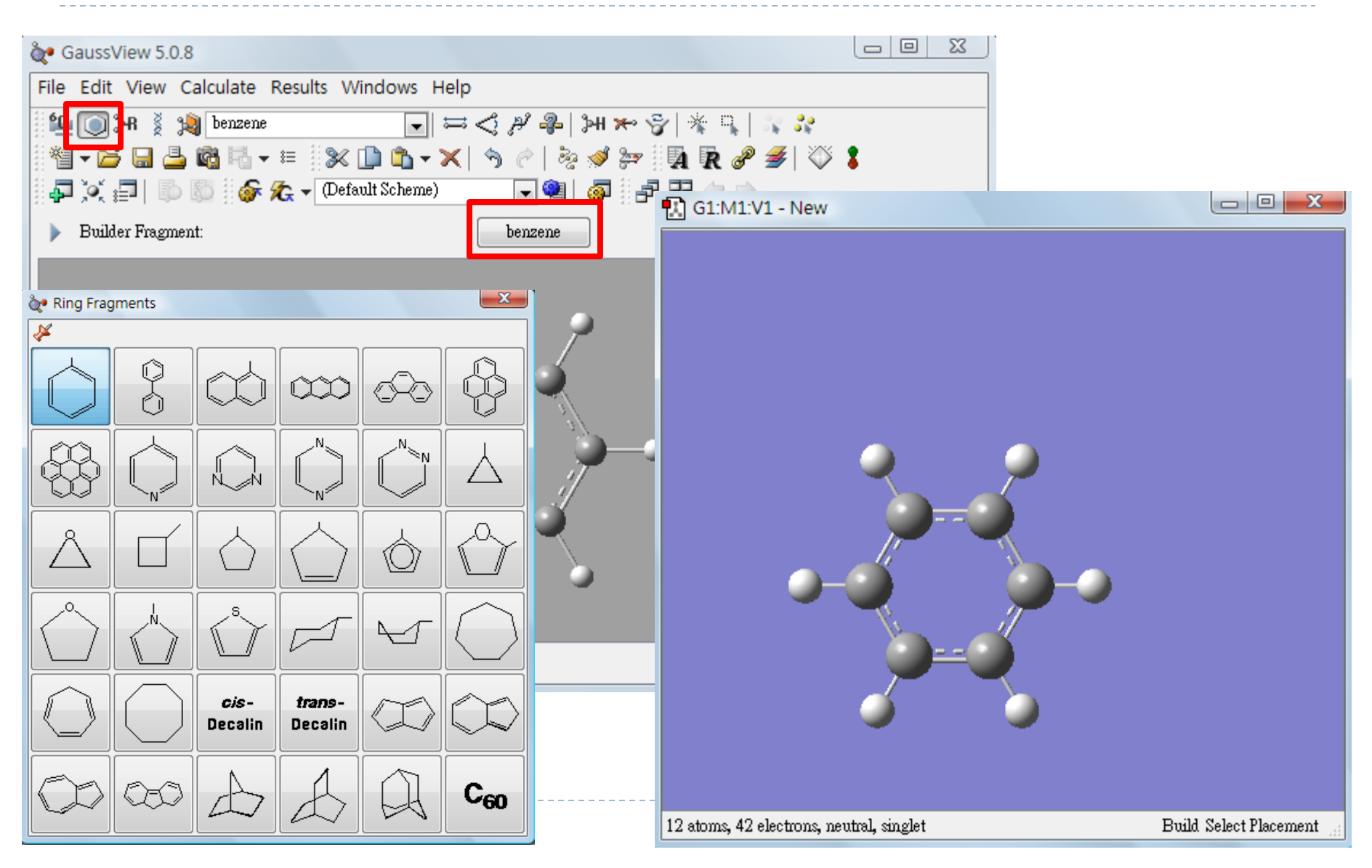

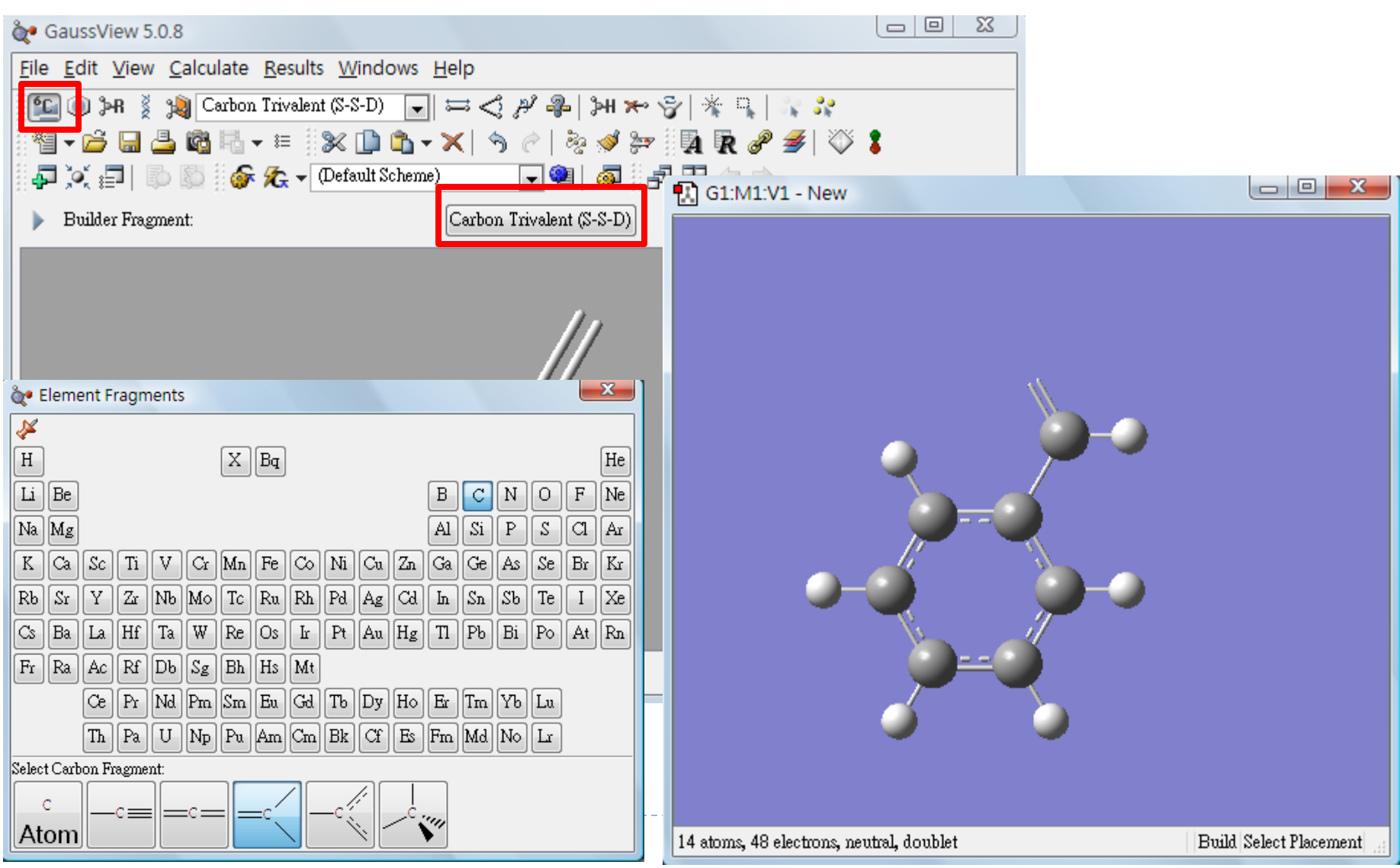

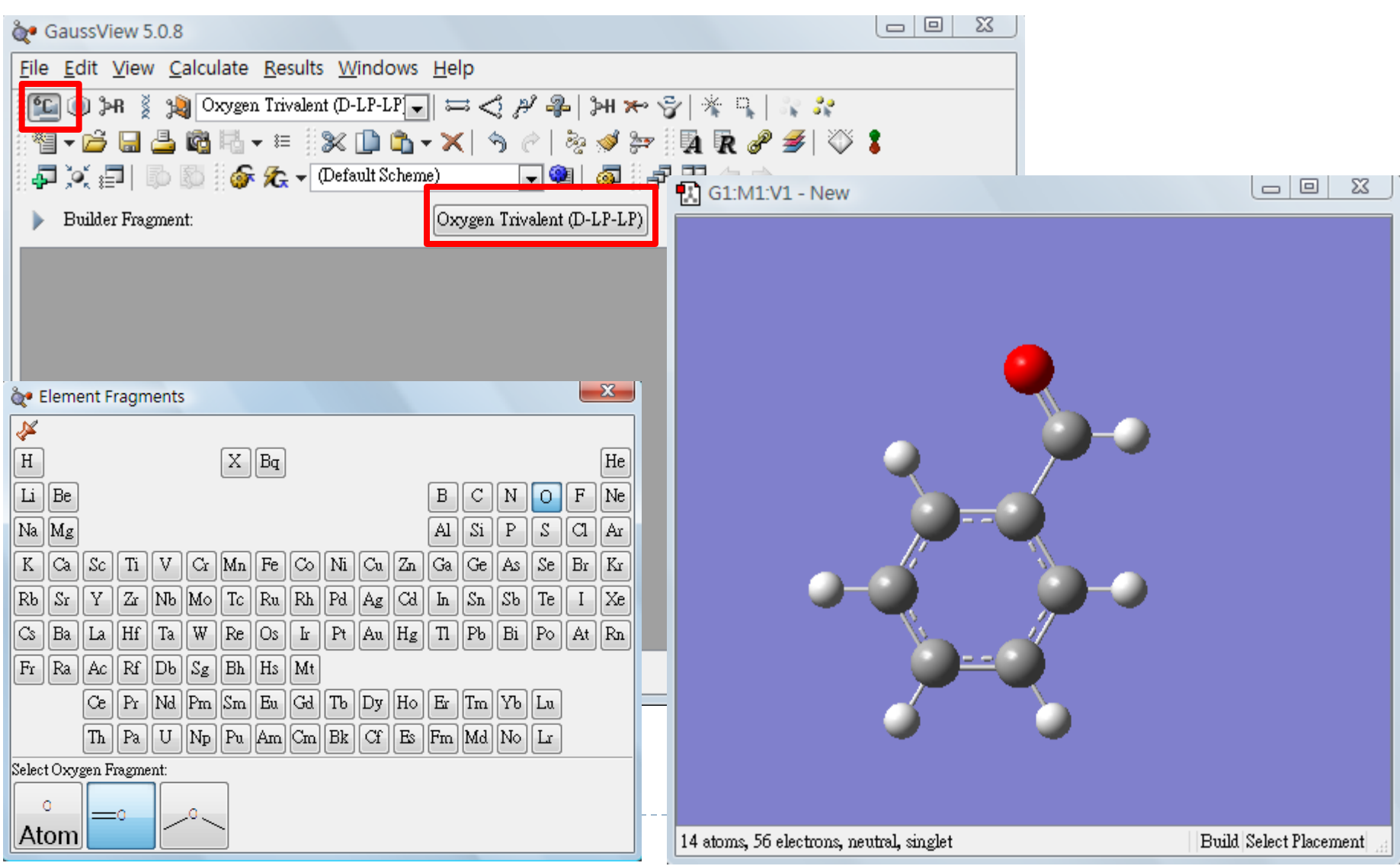

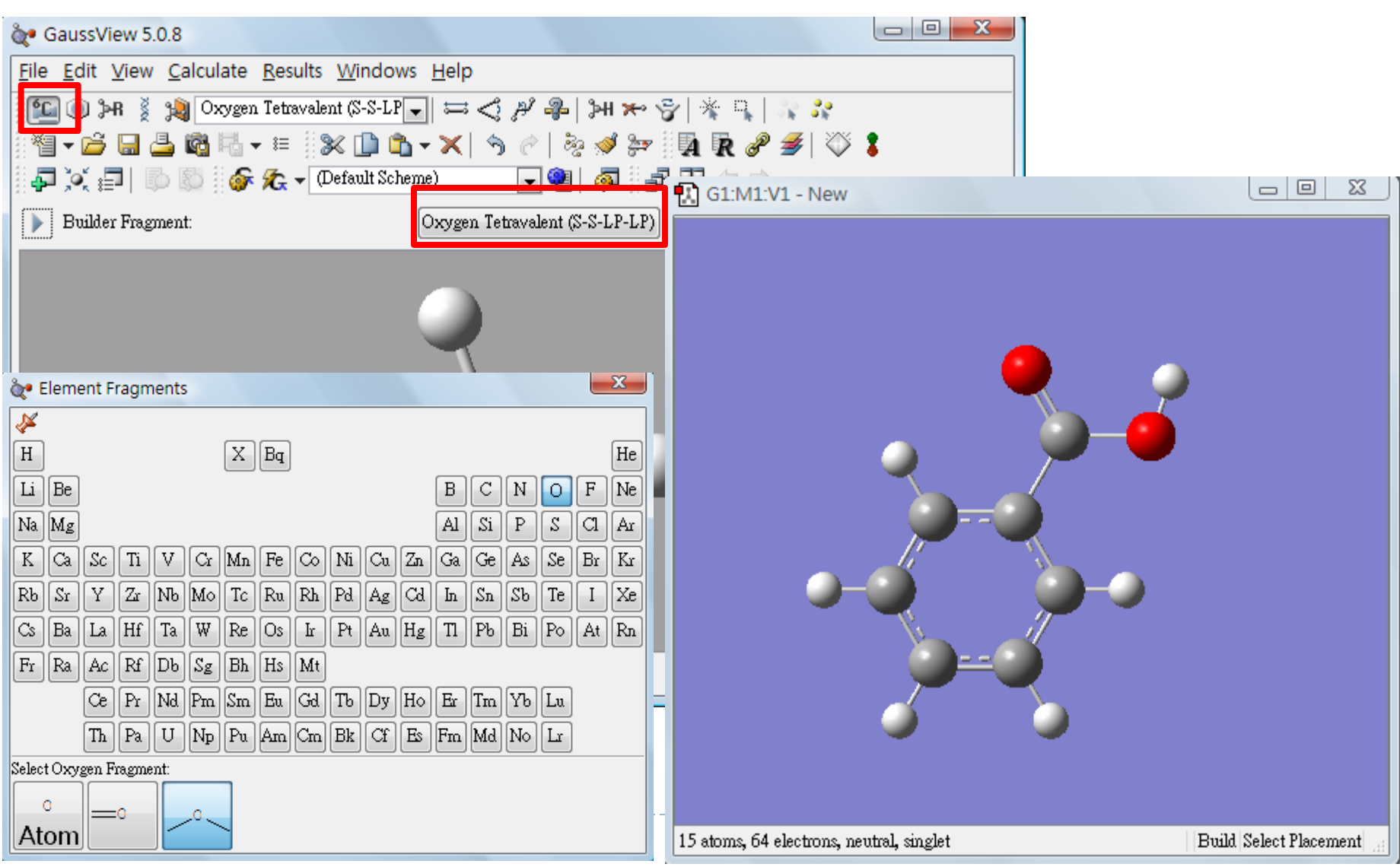

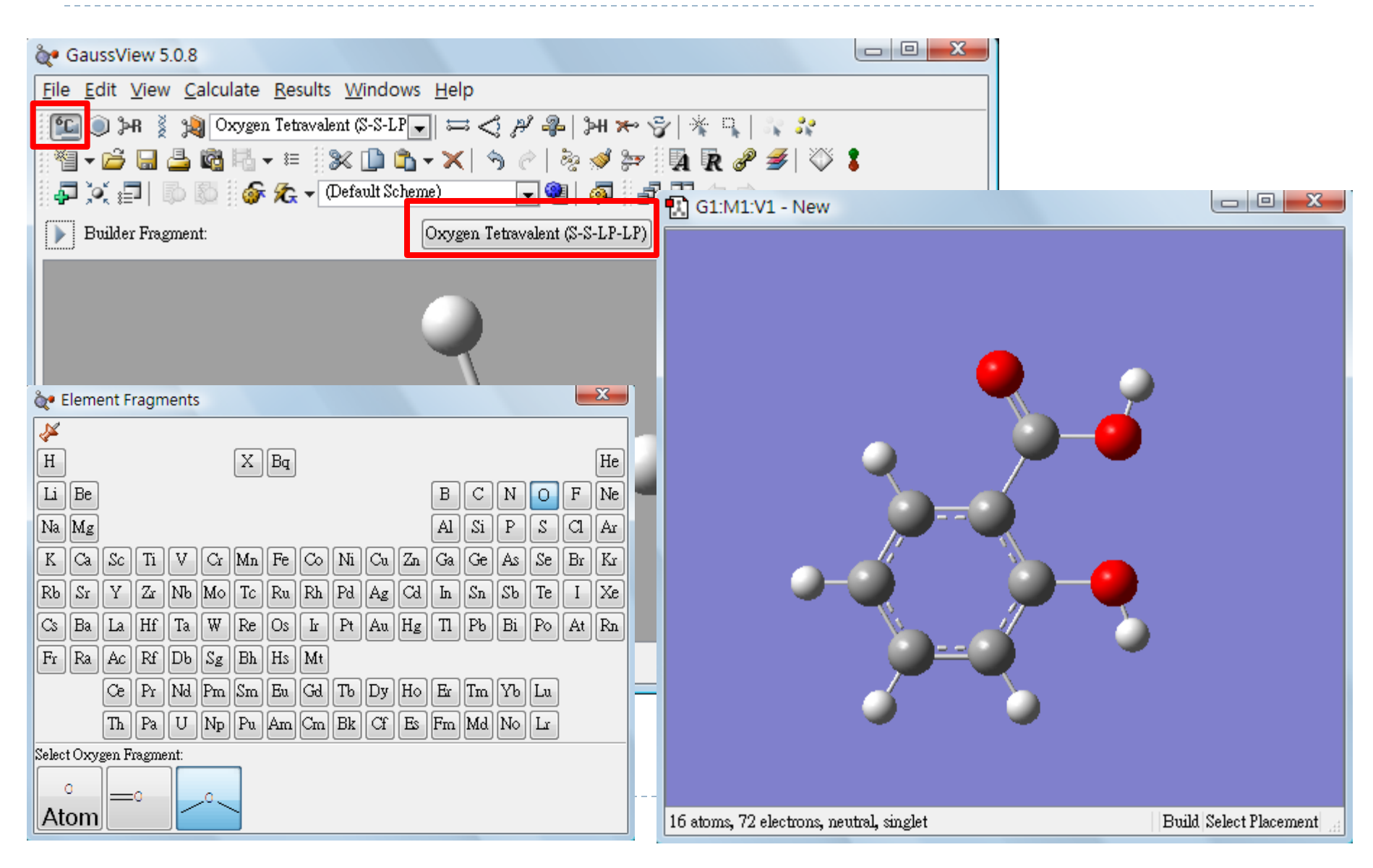

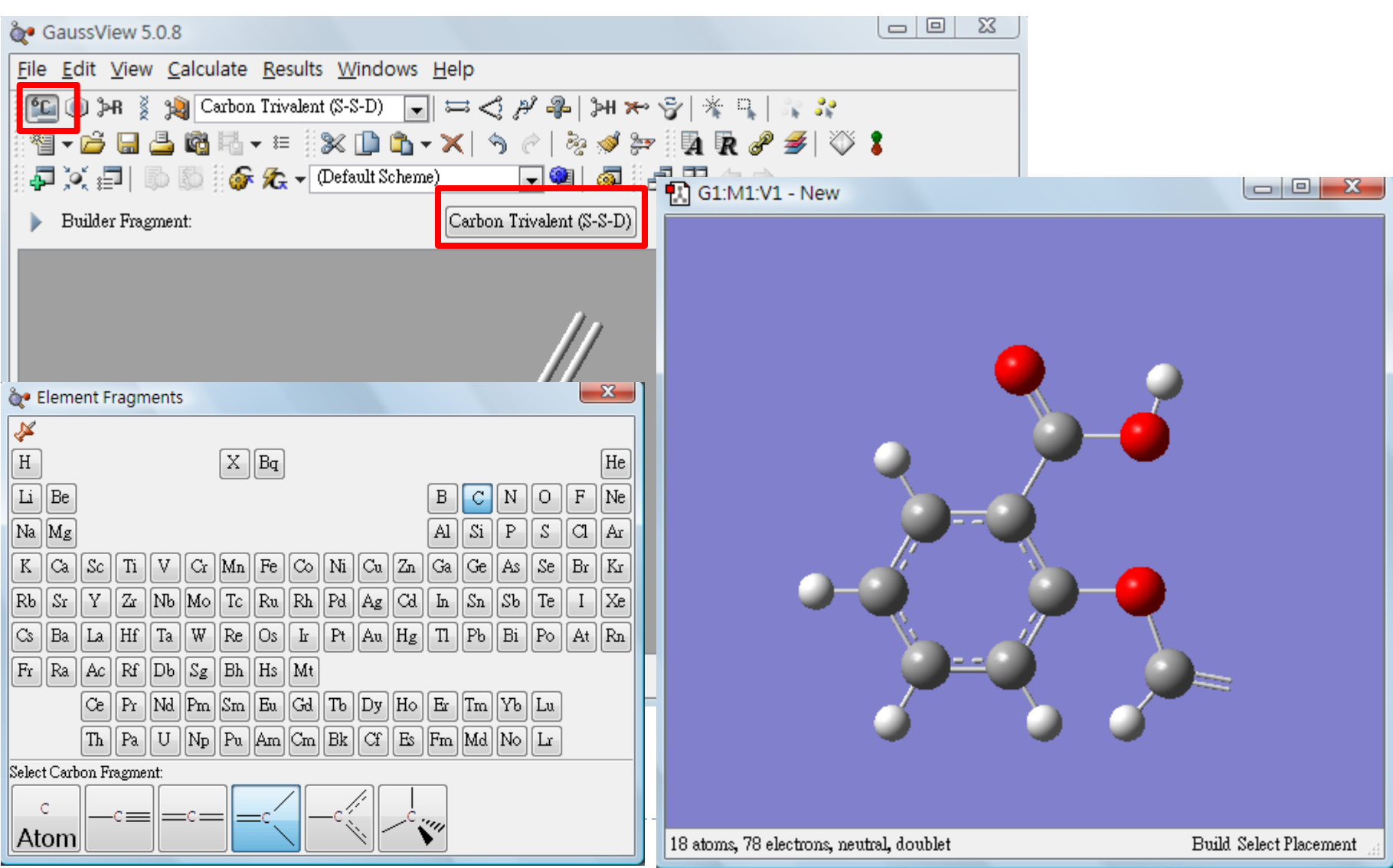

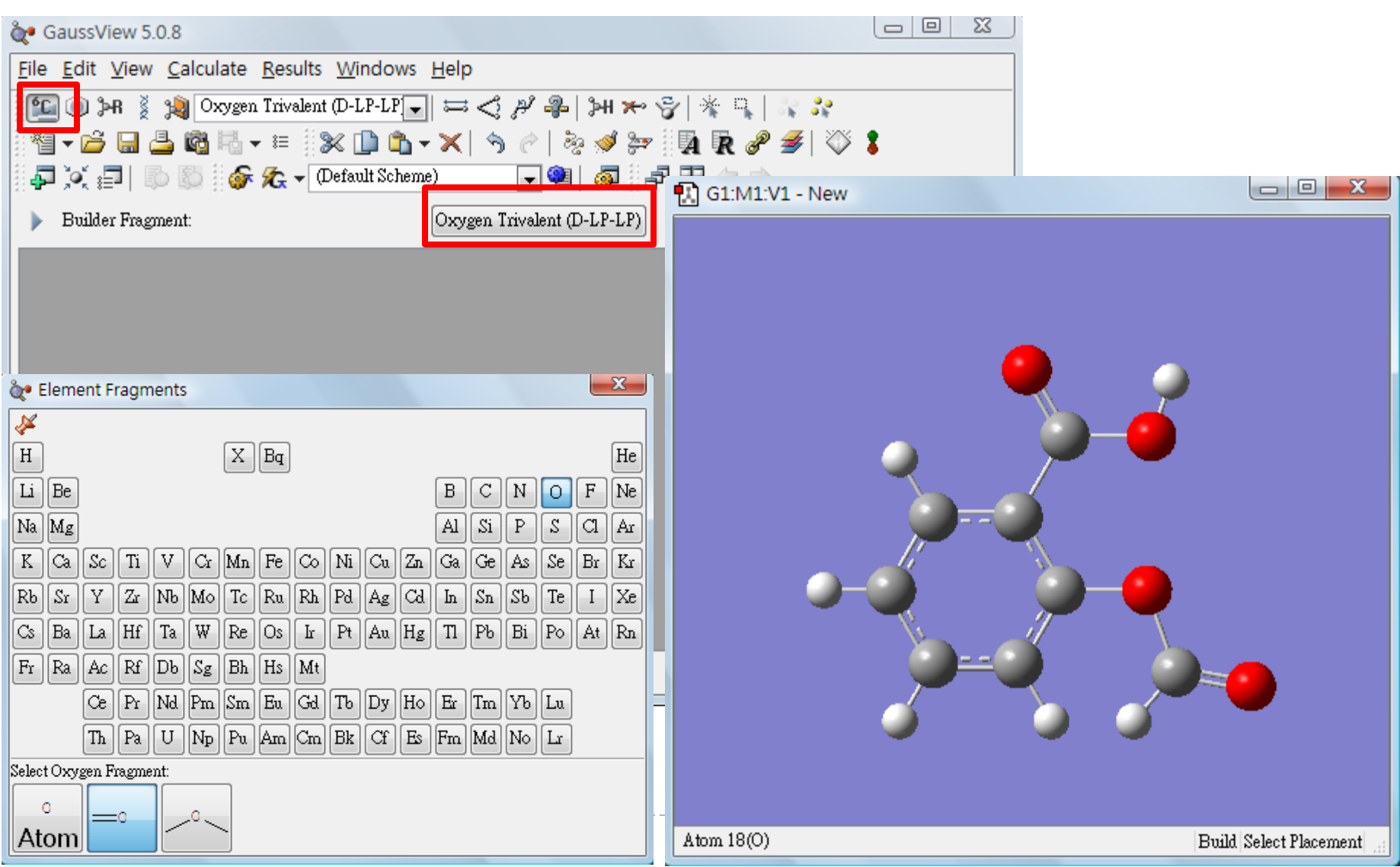

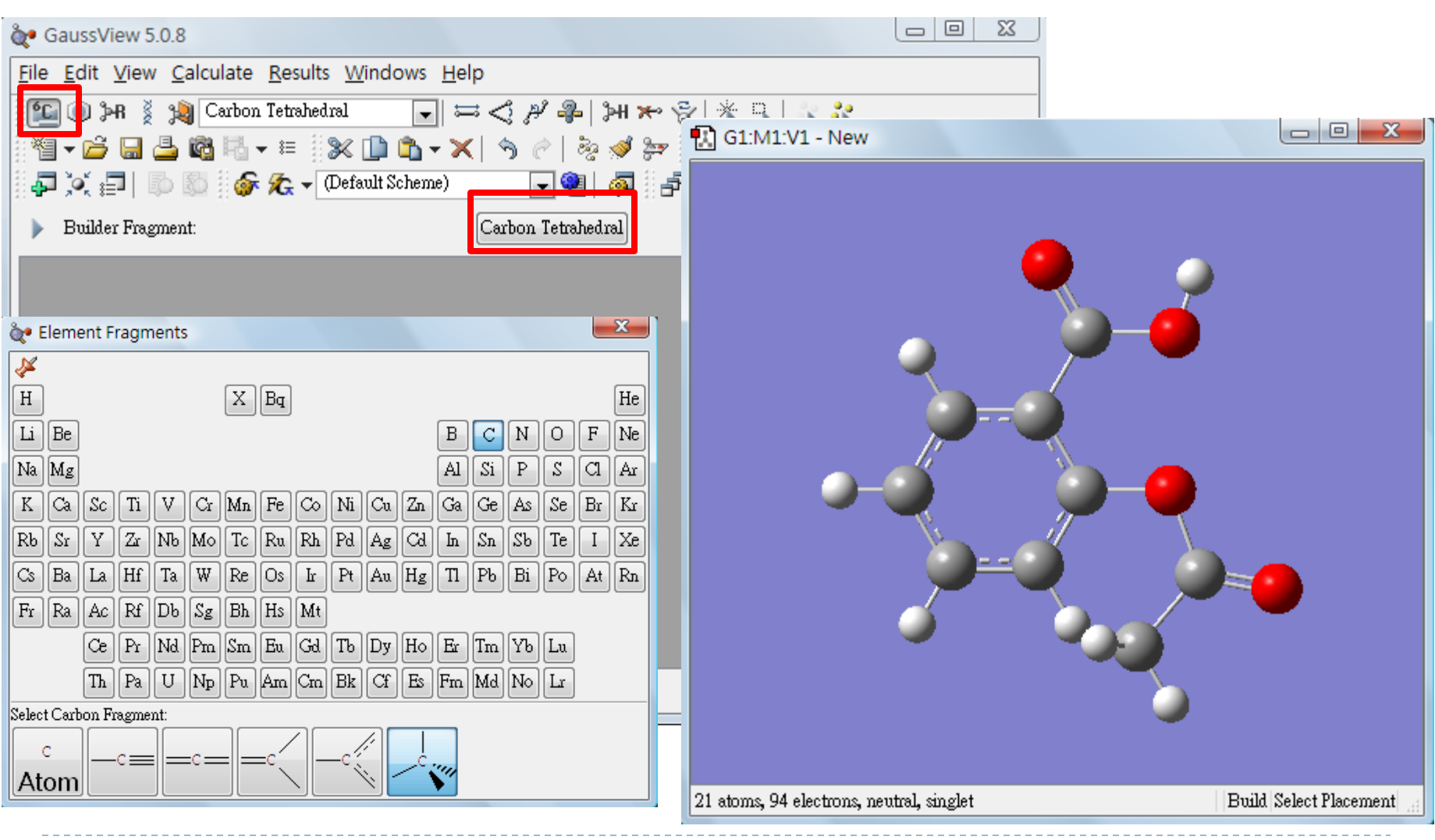

File  $\rightarrow$  Save  $\rightarrow$  aspirin.pdb

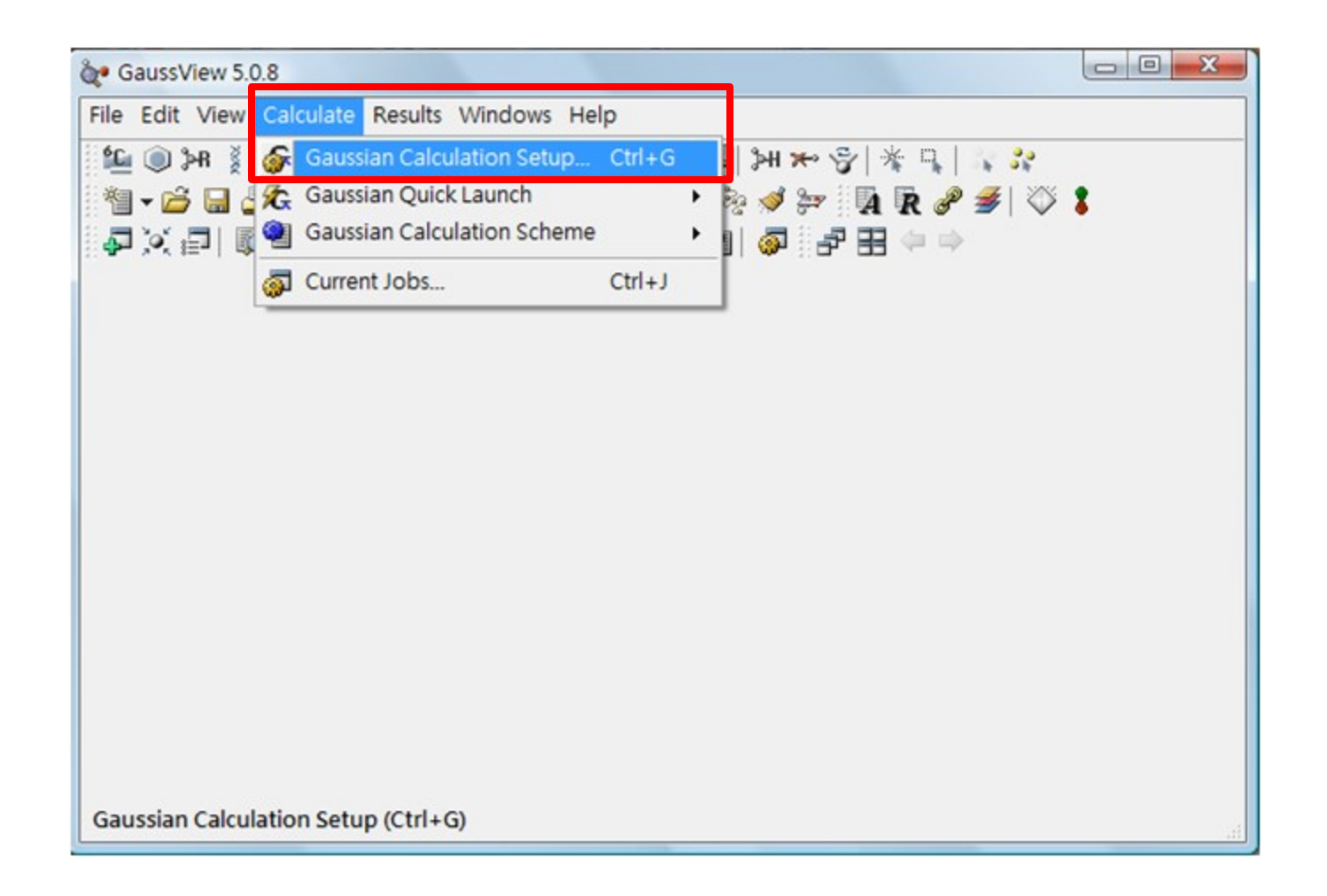

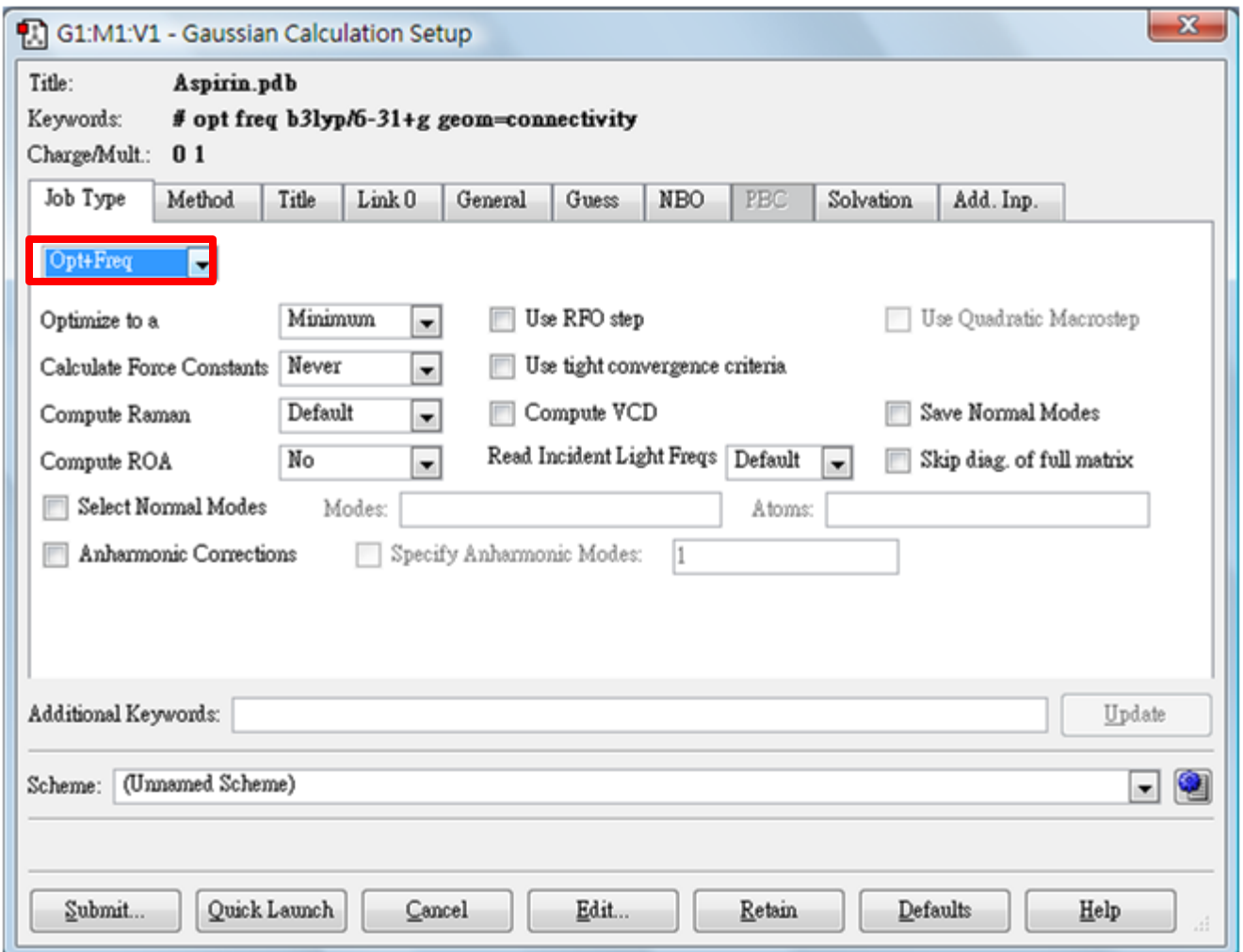

Þ

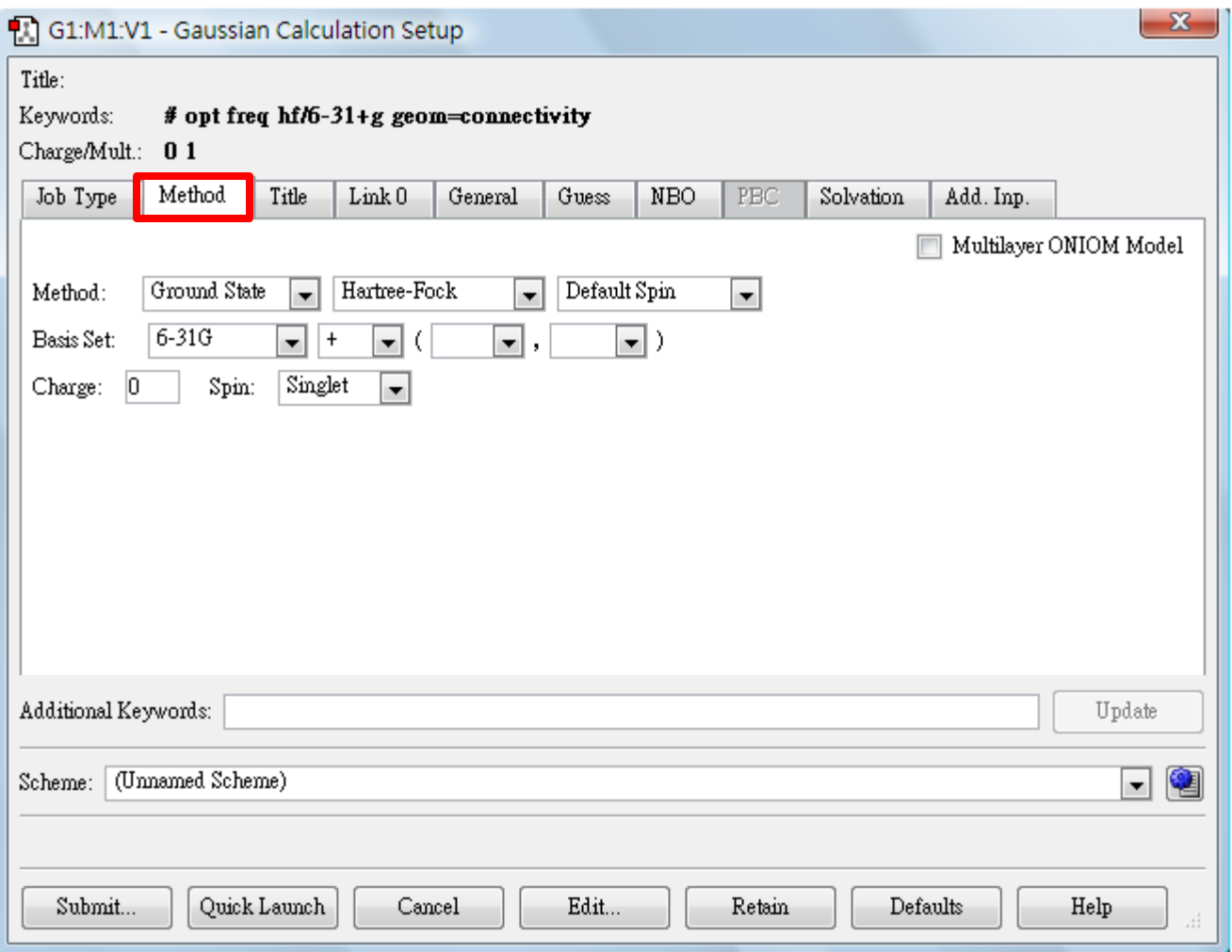

b

#### Save  $\rightarrow$  aspirin.gjf (Gaussian input file)

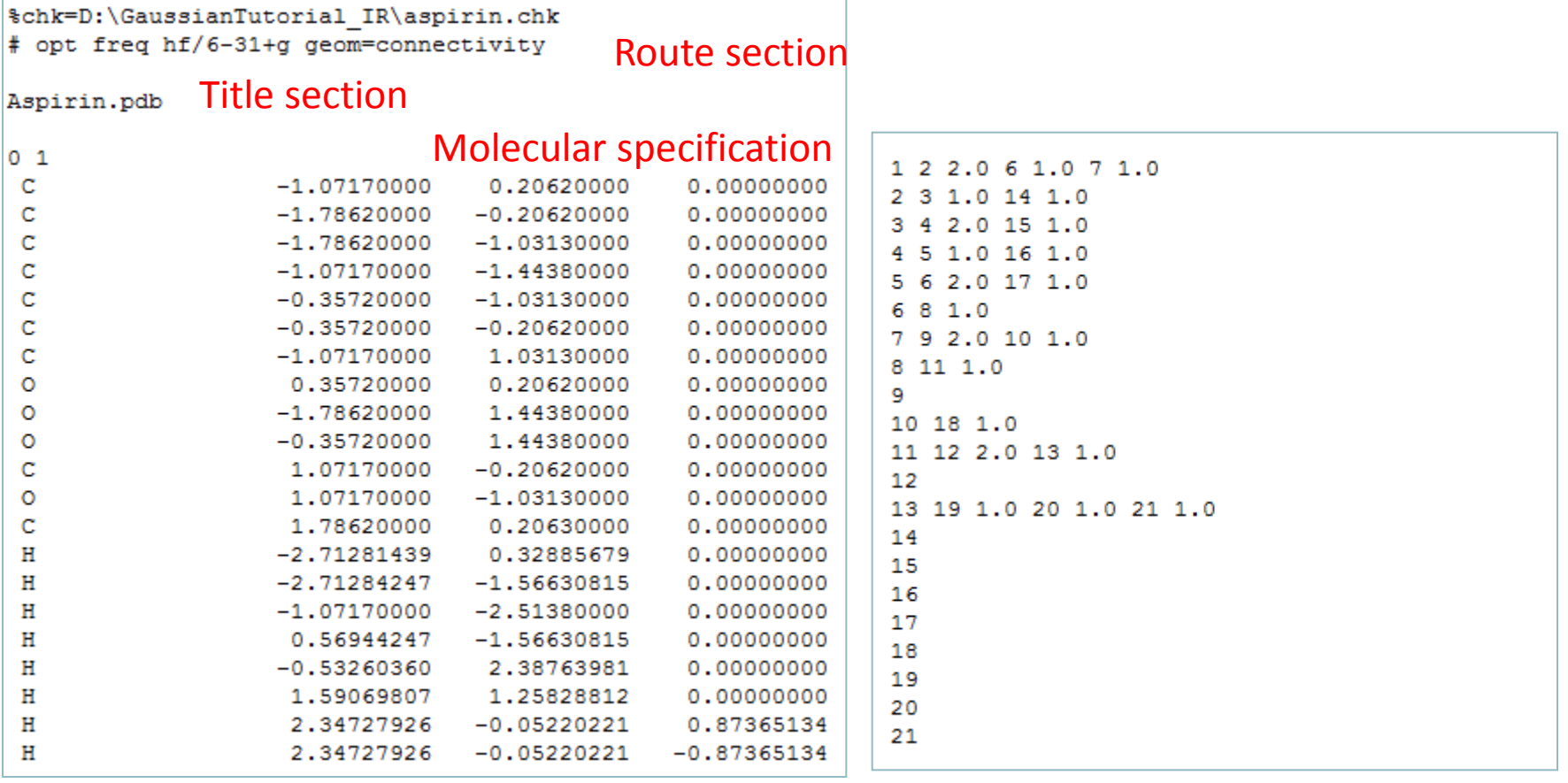

#### Submit job

# Job processing window

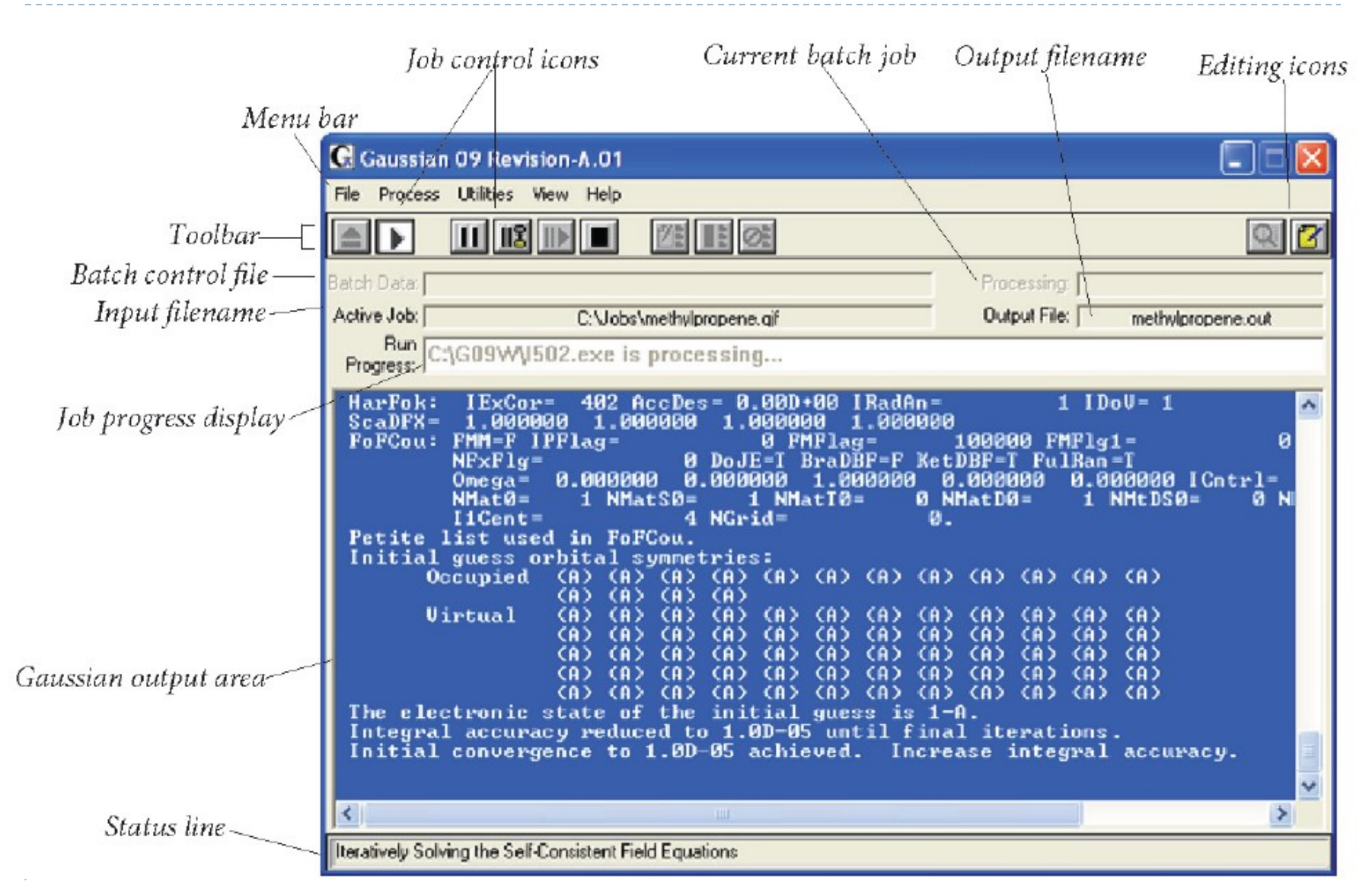

# Job edit window

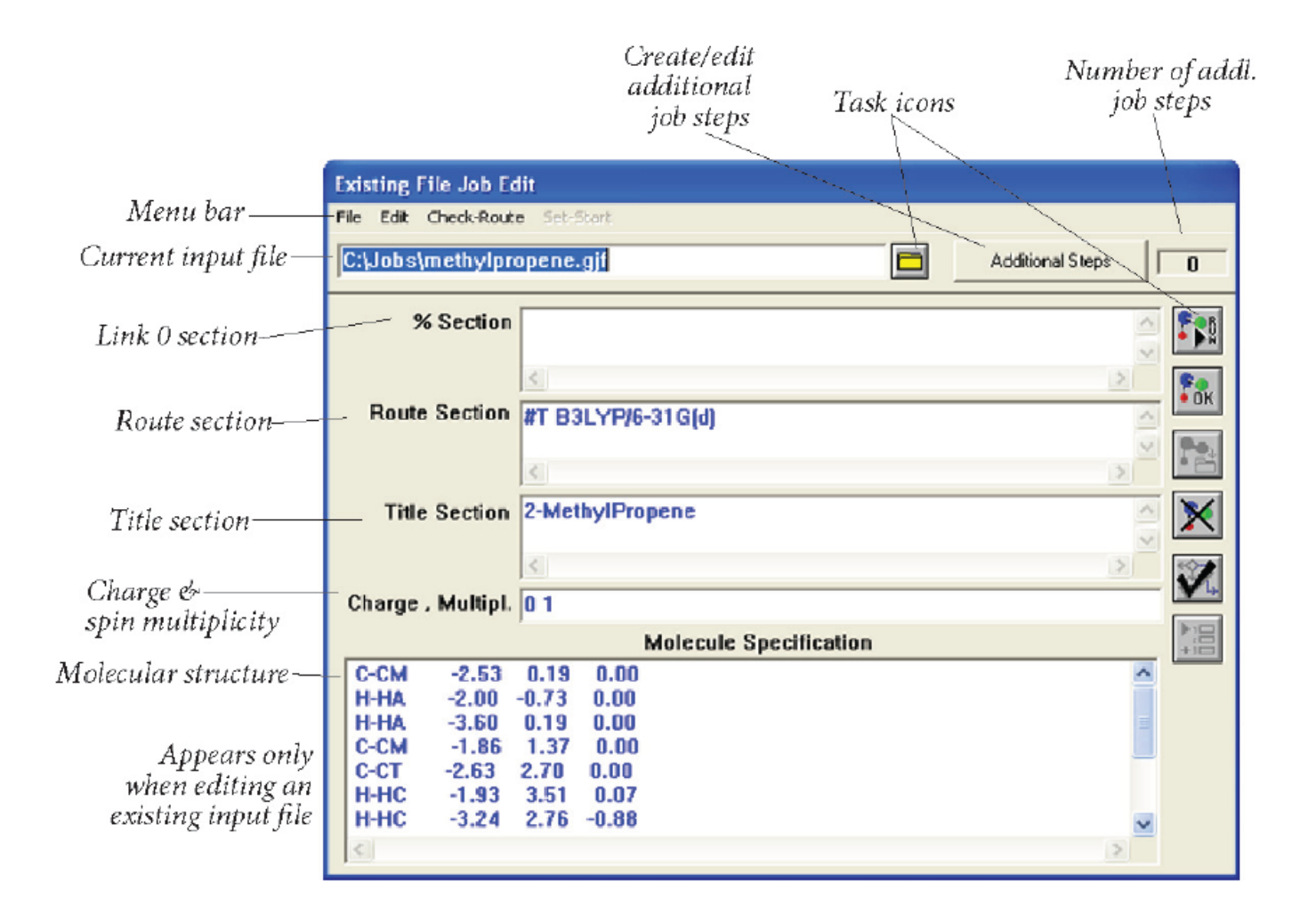

D

## Viewing vibrational frequencies in GaussView

#### File  $\rightarrow$  Open  $\rightarrow$  aspirin.out Results  $\rightarrow$  Vibrations

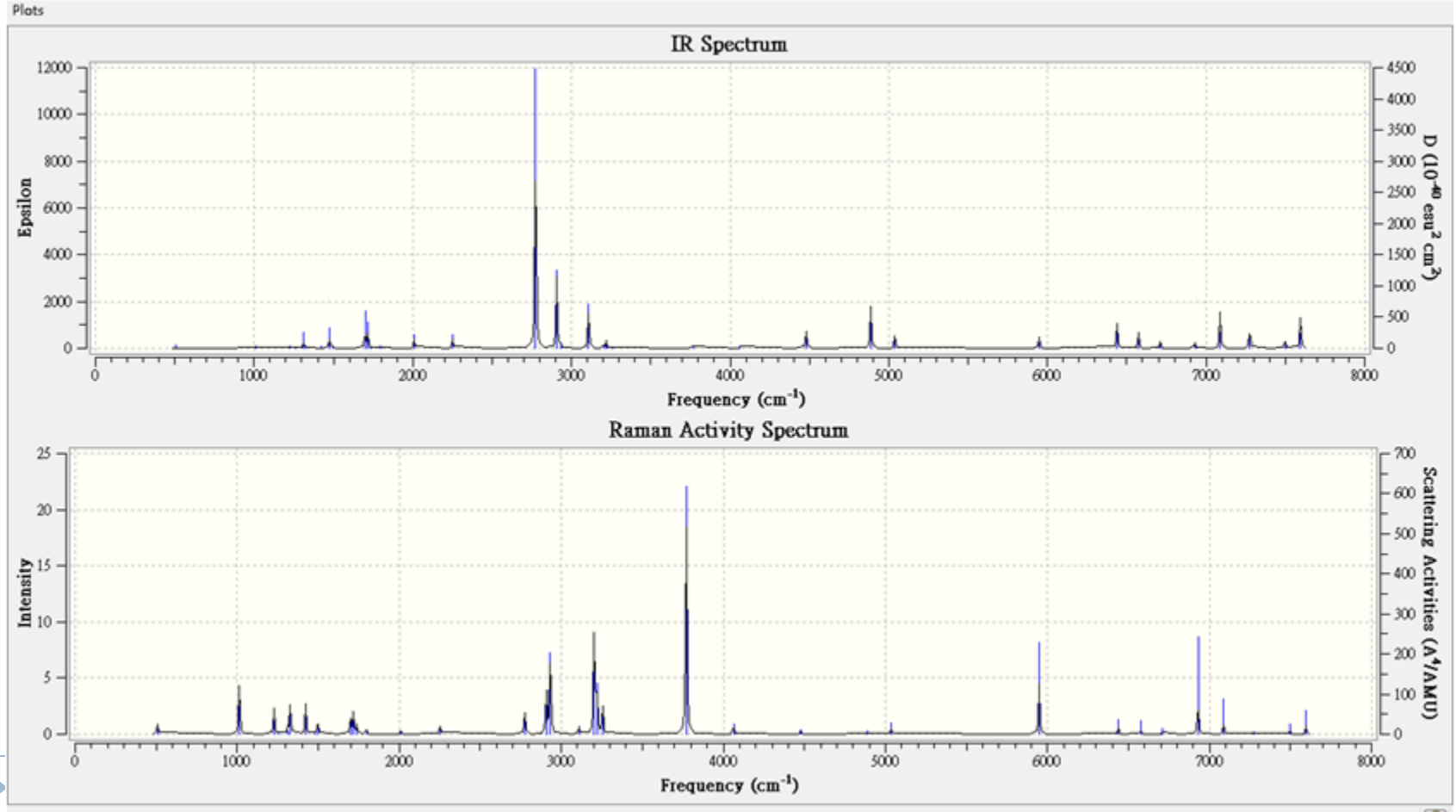

### Viewing vibrational frequencies in GaussView

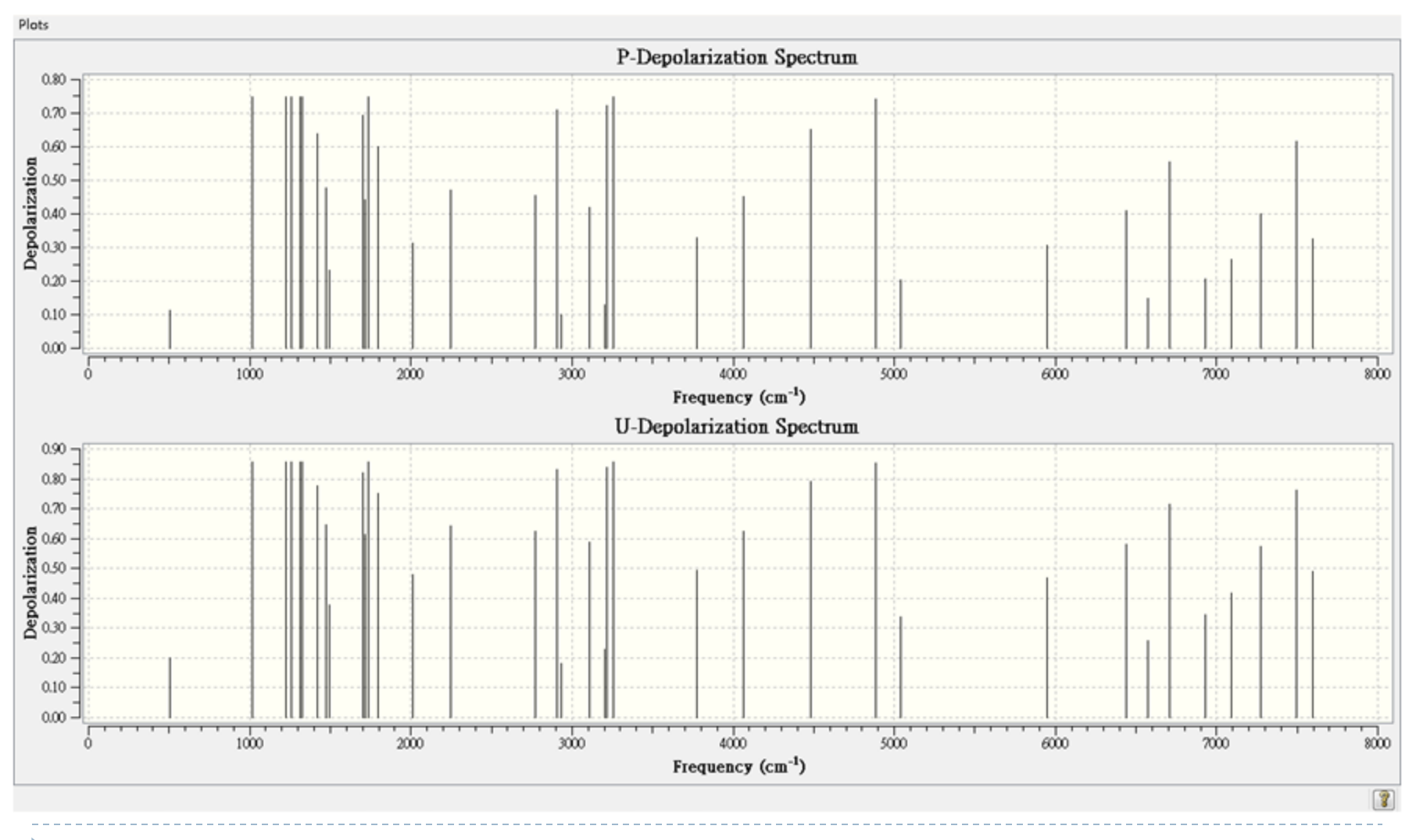